## **Python** 安装说明

- 1. Windows 系统下载 Anaconda3-2019.07-Windows-x86\_64.exe。
- 2. 下载完成后双击进入安装界面,按照界面提示逐步安装。
	- (1)点击 Next。

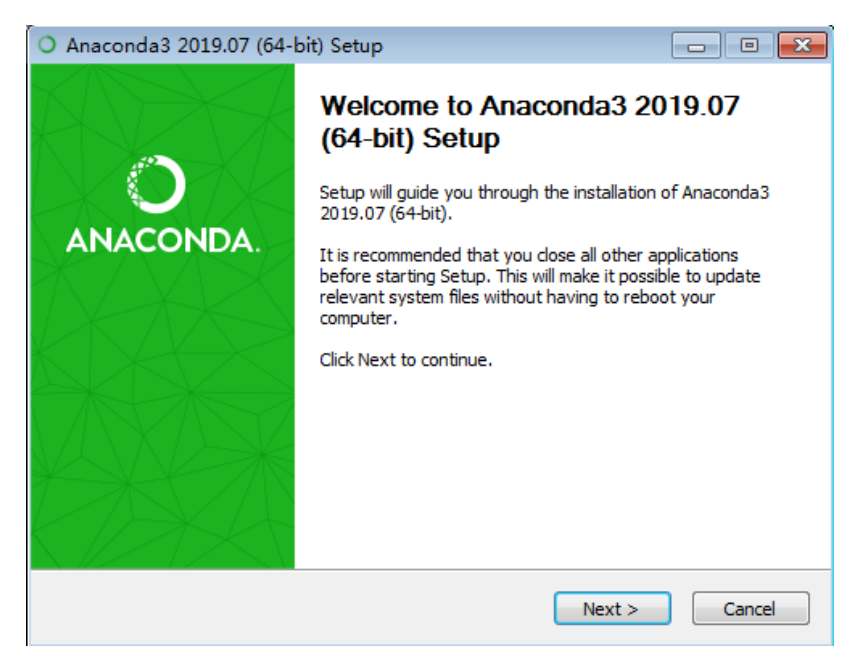

(2) 点击【I Agree】, 同意协议。

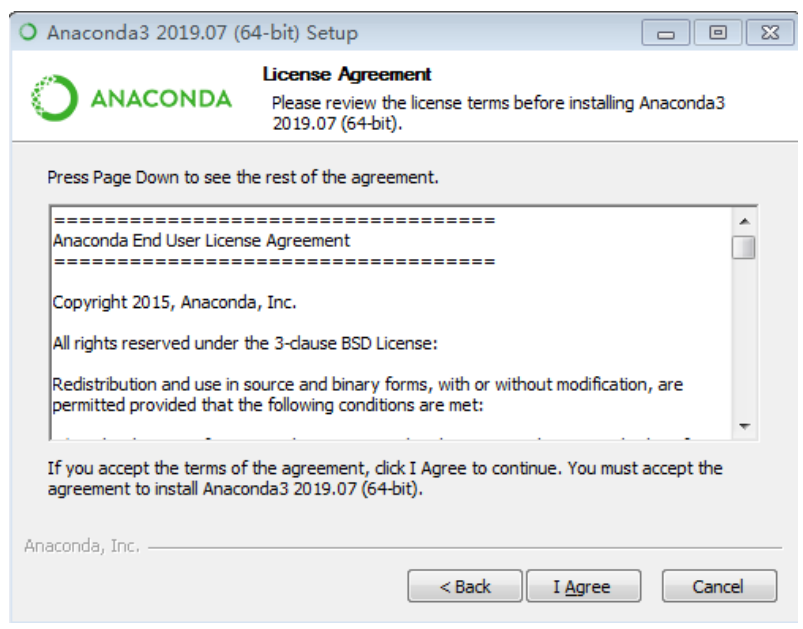

(3)选择【Just Me】或【All Users】均可,点击【Next】。

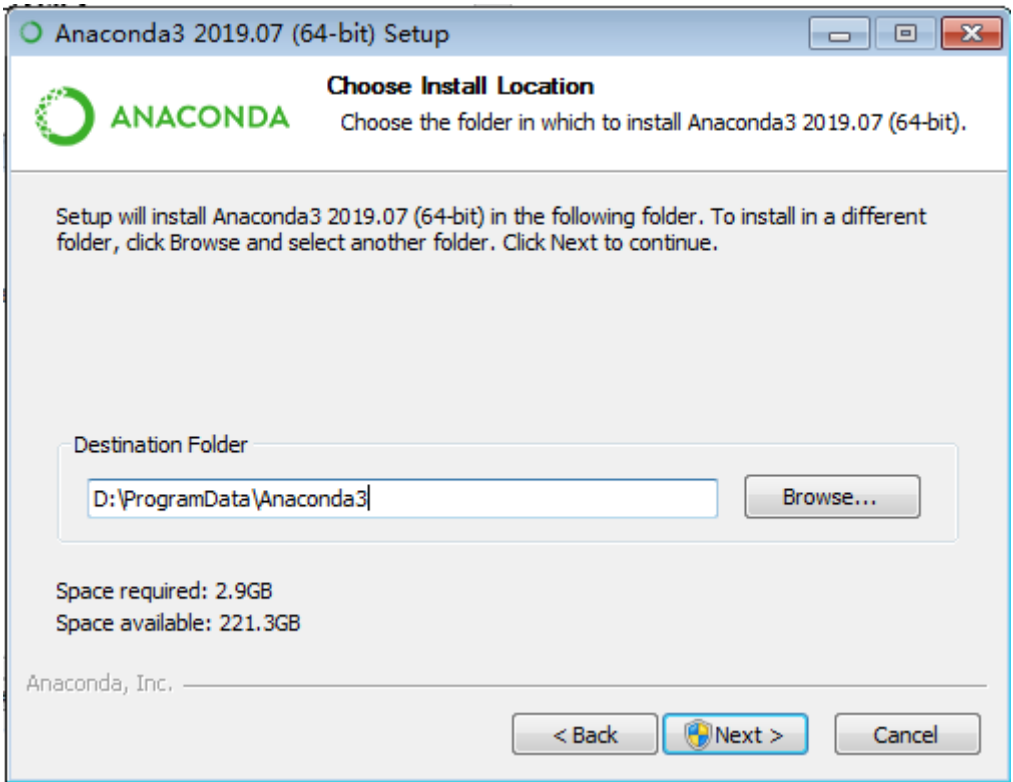

(4)两个都勾选,点击【Install】按钮,安装耗时约 20 分钟。

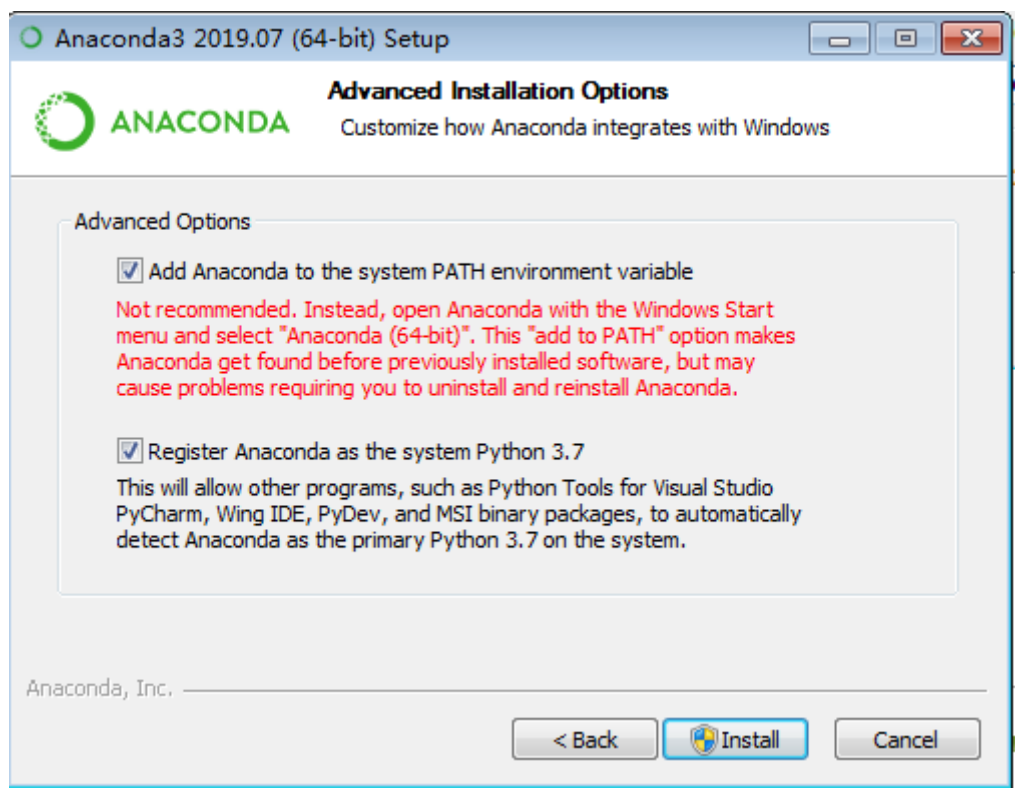

3.上述步骤后,不用继续安装 VSCode 点击【skip】。最后,点击【finish】 结束安装。